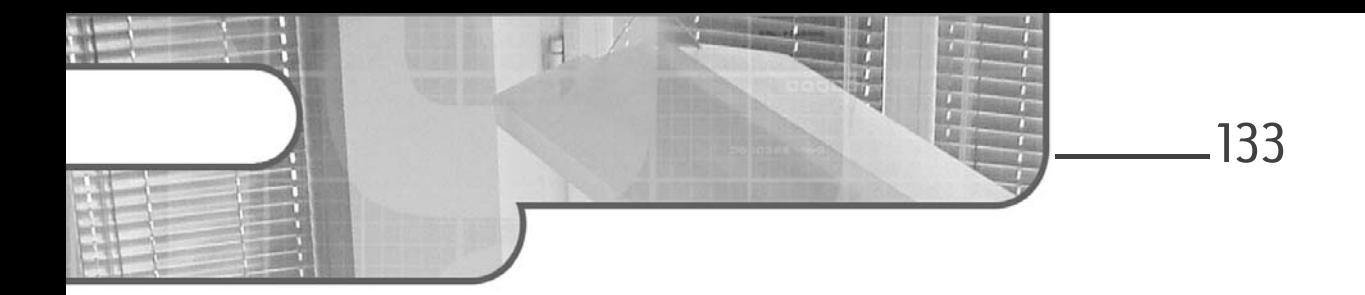

# **Chapitre 3 Les extensions et les widgets**

### **1.** Introduction

Les extensions de WordPress, également appelées plugins ou modules ou encore add-ons, sont des dossiers ou parfois des fichiers composés de fichiers PHP. Vous les importez dans le dossier plugins de WordPress, soit par FTP, soit par l'administration. Les extensions permettent d'ajouter des fonctionnalités à un site WordPress pour l'administration ou pour la partie internautes.

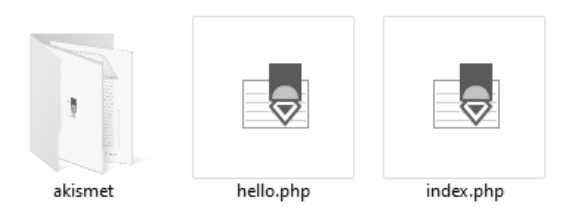

*Fichiers d'origine du dossier plugins, contenant les extensions Akismet et Hello Dolly - Le fichier index.php est un fichier vide pour la sécurité*

# **WordPress et ses extensions**

Développez votre site de A à Z (théorie, TP, ressources)

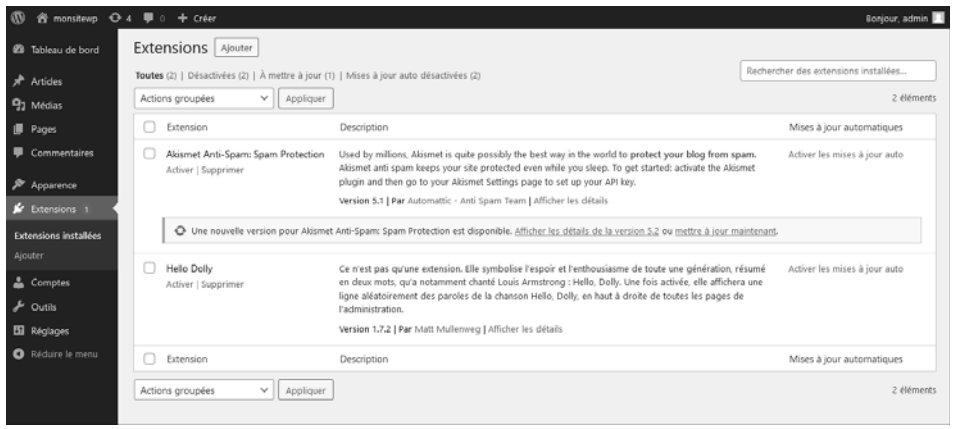

134

*Affichage de ces deux extensions dans l'administration, sur la page Extensions*

Les extensions peuvent être très différentes les unes des autres. Certaines ajoutent des widgets exclusivement destinés aux sidebars, tandis que d'autres fournissent des fonctionnalités comme un fil d'Ariane, un réseau social ou un forum ; certaines offrent des outils pour l'administration et permettent d'optimiser ou de sauvegarder la base de données, ou d'améliorer les performances de WordPress.

Pour installer des extensions, référez-vous au chapitre WordPress et les extensions. Dans ce chapitre, vous trouverez une liste d'extensions, mais vous pouvez en chercher directement sur le site officiel (https://fr.wordpress.org/ plugins) ou via l'administration dans l'onglet **Extensions - Ajouter**. Ces deux méthodes sont équivalentes et renverront les mêmes résultats de recherche.

Le site officiel permet de télécharger des extensions sur le bureau et de les installer manuellement via FTP. Vous pouvez également évaluer les extensions, voir les évaluations laissées par les utilisateurs, connaître la compatibilité avec les versions de WordPress, connaître les auteurs, accéder aux forums de discussion...

Chapitre 3

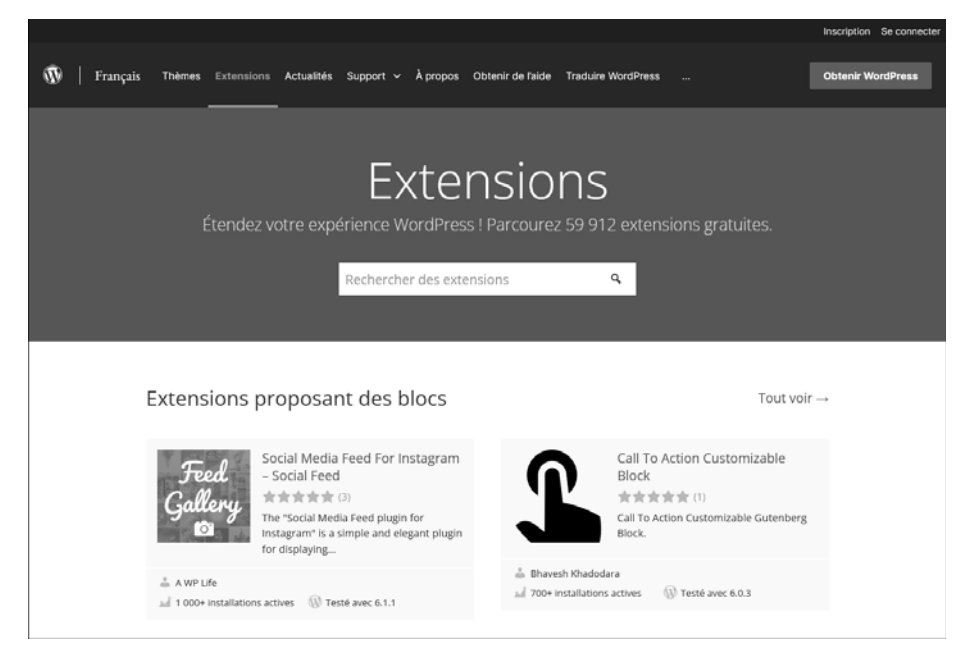

*Page des Extensions sur le site officiel : https://fr.wordpress.org/plugins*

La bonne pratique est l'installation manuelle des extensions ; de même que pour toutes les mises à jour, afin d'éviter d'éventuelles erreurs...

Il est également essentiel de supprimer les plugins non utilisés, pour éviter de surcharger le core de WordPress, évitant ainsi tout ralentissement du site.

Avant de vous lancer dans le développement d'extensions, souvent long, assurez-vous qu'elles n'existent pas déjà. Plus de 60 000 extensions sont mises à votre disposition gratuitement, ce nombre varie selon les contributeurs.

Certaines extensions ne sont pas forcément mises à jour, d'autres sont payantes pour pouvoir bénéficier de toutes les fonctionnalités. Payer peut s'avérer judicieux, et permettre un énorme gain de temps.

Dans ce chapitre, vous découvrirez quelques extensions utiles.

# **WordPress et ses extensions**

Développez votre site de A à Z (théorie, TP, ressources)

## **2.Les widgets**

136

Dans cette section, la liste des widgets présentés est courte, mais vous retrouverez dans les sections suivantes des extensions proposant également des widgets.

Après l'installation d'une extension widget, vous la retrouvez dans l'onglet **Widgets** du menu **Apparence**, il vous suffit de la faire glisser dans la sidebar pour l'activer.

**Code Snippets**

*Par Code Snippets Pro*

Code Snippets est un moyen facile, propre et simple d'exécuter des extraits de code sur votre site. Il évite la nécessité d'ajouter des extraits de code personnalisés au fichier functions.php de votre thème.

Lien de l'extension : https://fr.wordpress.org/plugins/code-snippets

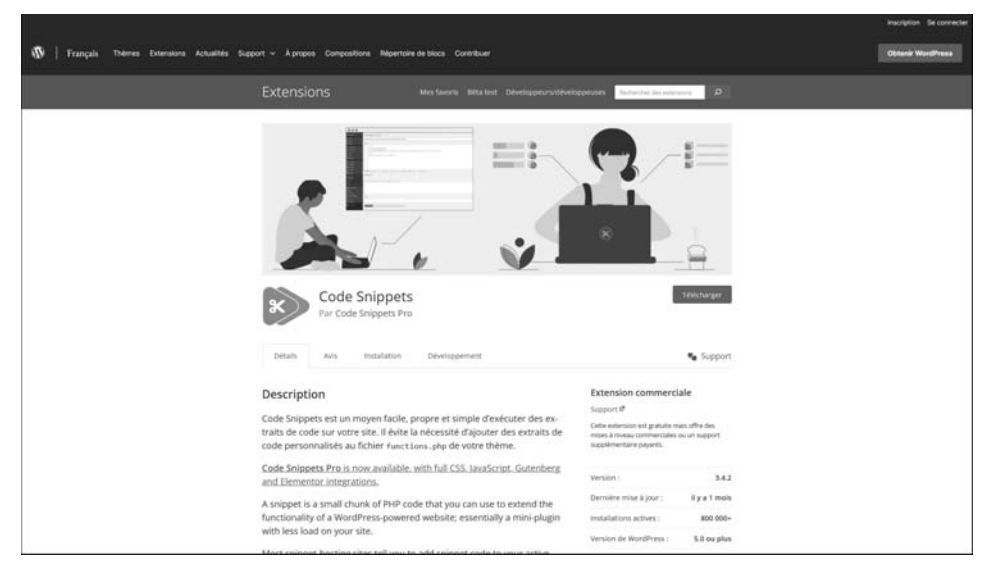

*Page de l'extension Code Snippets*

## **Les extensions et les widgets** 137

Chapitre 3

### **Classic Widgets**

### *Par WordPress Contributors*

Classic Widgets est un plugin officiel maintenu par l'équipe WordPress qui restaure les paramètres des widgets WordPress ("classiques") dans le menu **Apparence**. Il sera pris en charge et maintenu jusqu'en 2024, ou aussi longtemps que nécessaire.

Lien de l'extension :

https://fr.wordpress.org/plugins/classic-widgets

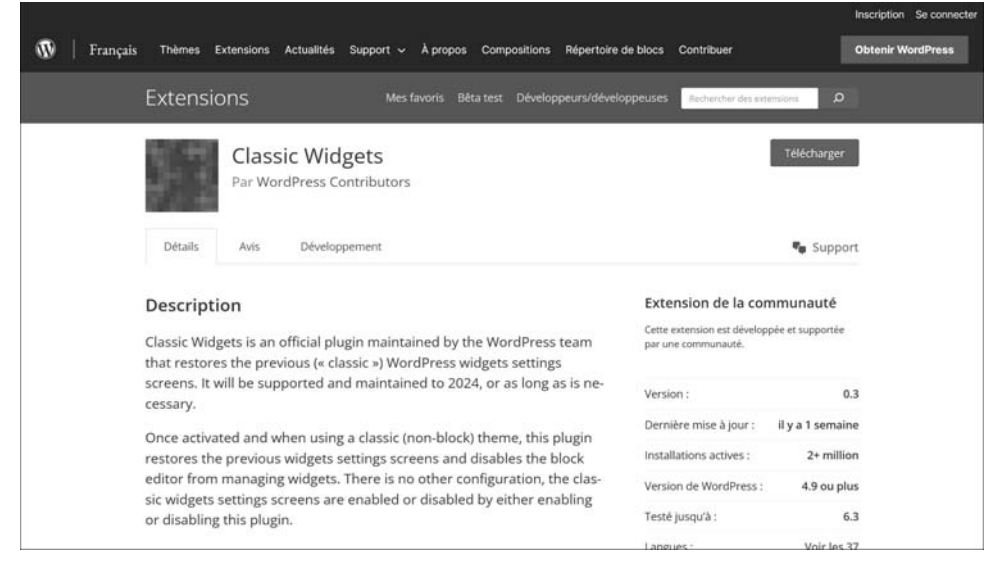

*Page de l'extension Classic Widgets*

**MailPoet - E-mails et newsletters dans WordPress (Wysija)**

### *Par MailPoet*

Permet d'ajouter une newsletter au site. Gratuit jusqu'à mille inscrits.

MailPoet envoie directement, via l'administration de WordPress, des newsletters. Vous pouvez les personnaliser via l'administration, créer des listes d'abonnés, envoyer un e-mail à chaque fois qu'un nouvel article est créé.

# **WordPress et ses extensions**

Développez votre site de A à Z (théorie, TP, ressources)

Très complet, ce plugin est un leader en la matière.

Un formulaire d'inscription configurable s'ajoute au widget.

Voir le chapitre Ajouter une newsletter - MailPoet.

Site officiel : https://www.mailpoet.com

138

Lien de l'extension : https://fr.wordpress.org/plugins/mailpoet

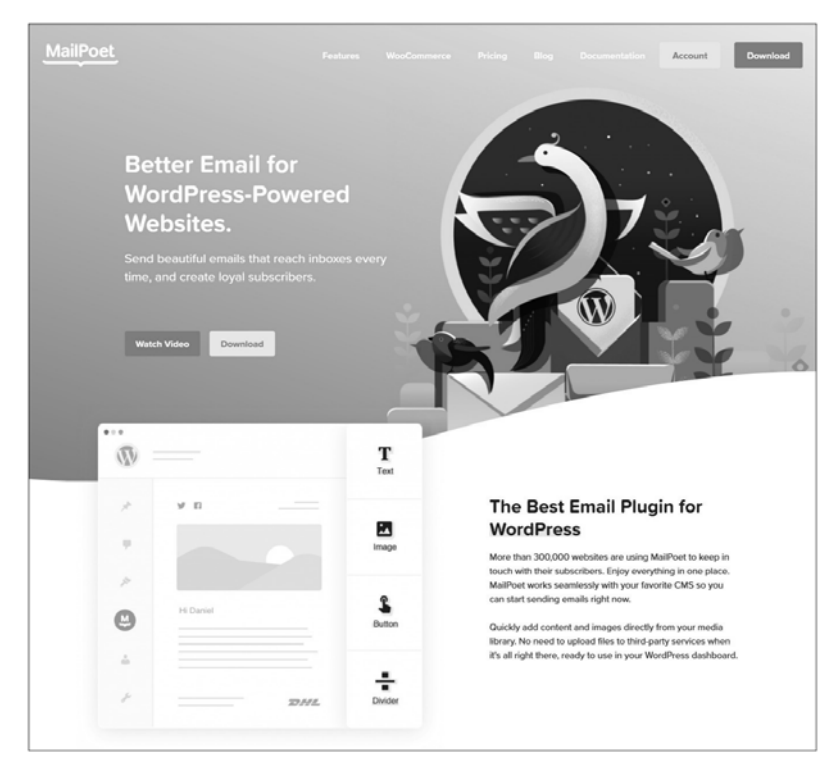

*Page du site officiel MailPoet Newsletter*

## **Les extensions et les widgets** 139

Chapitre 3

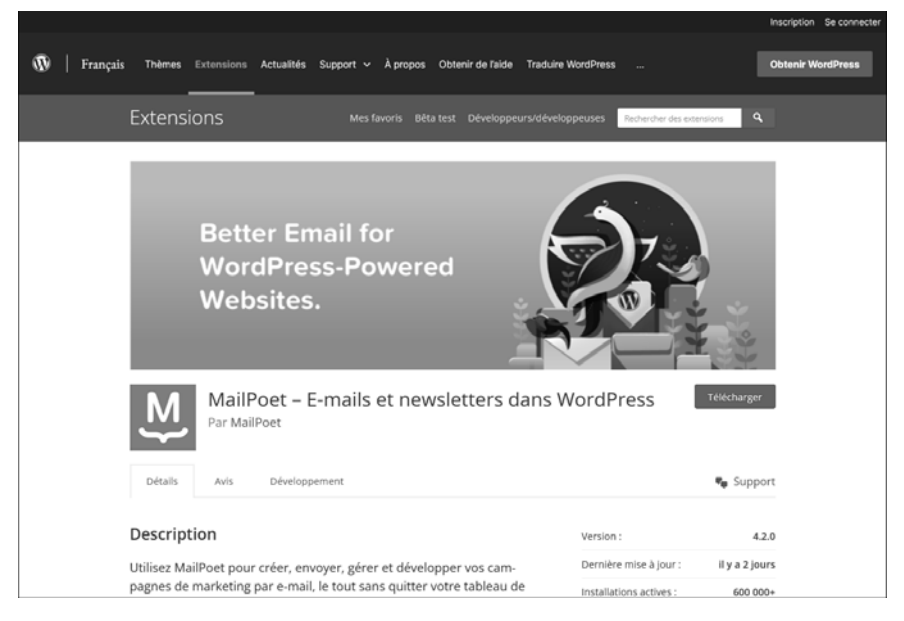

### *Page de l'extension MailPoet Newsletter*

### **MailChimp for WordPress**

#### *Par ibericode*

Permet d'ajouter une newsletter au site, fonctionne avec votre compte MailChimp et est compatible avec de nombreux plugins WordPress.

140

# **WordPress et ses extensions**

Développez votre site de A à Z (théorie, TP, ressources)

Lien de l'extension : https://wordpress.org/plugins/mailchimp-for-wp

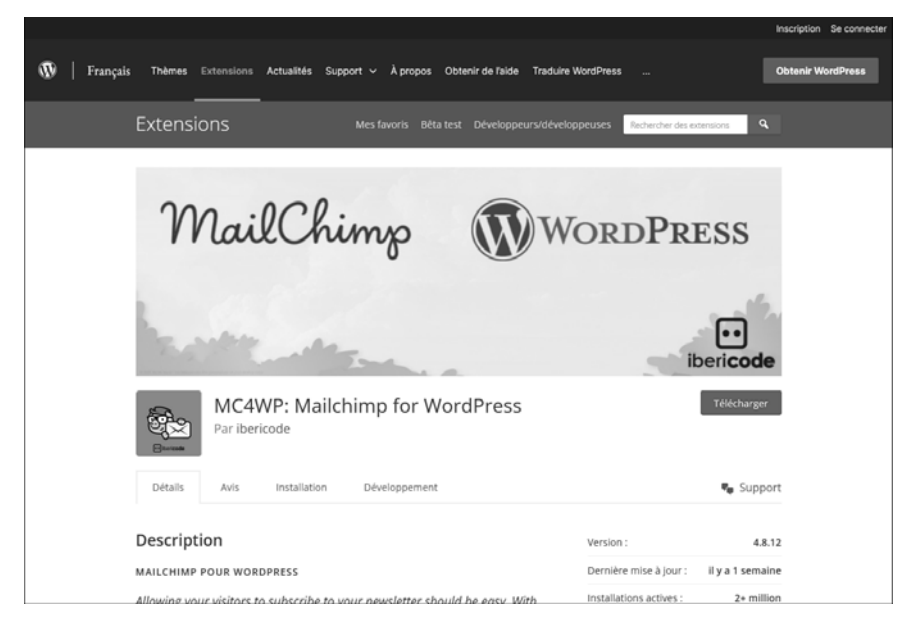

### *Page de l'extension MailChimp for WordPress*

**SiteOrigin Widgets Bundle**

### *Par SiteOrigin*

Permet d'avoir un package de widgets tels que Google Maps, Bouton, Image, Diaporama, Table de prix, Carousel, Vidéo, Boutons sociaux, Accordéon, Contact Form, Taxonomie, Témoignage...

## **Les extensions et les widgets** 141

Chapitre 3

Lien de l'extension : https://fr.wordpress.org/plugins/so-widgets-bundle

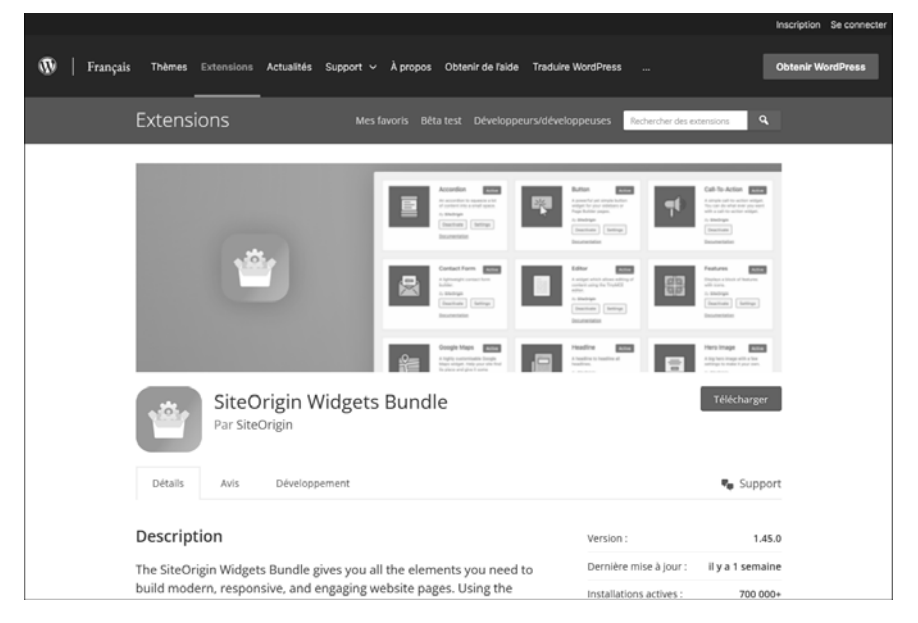

### *Page de l'extension SiteOrigin Widgets Bundle*

**Content Aware Sidebars - Unlimited Widget Areas**

*Par Joachim Jensen - DEV Institute*

Permet de créer des sidebars personnalisées selon la page sur laquelle on se trouve, que ce soit des pages, articles, pages personnalisées, des taxonomies... Compatible avec bbPress, BuddyPress, WPML, Polylang, Qtranslate, Transposh, WooCommerce, Easy Digital Downloads...